#### *Инструкция пользователя (Быстрая настройка)*

*Комнатная беспроводная WiFi видеокамера на аккумуляторе с DVR, Full HD (до 90* 

*дней) (CamSC)*

*Артикул: DE-WAI-LS001А*

*Спасибо за совершённую покупку в нашем магазине* 

#### Функционал DE-WAI-LS001A

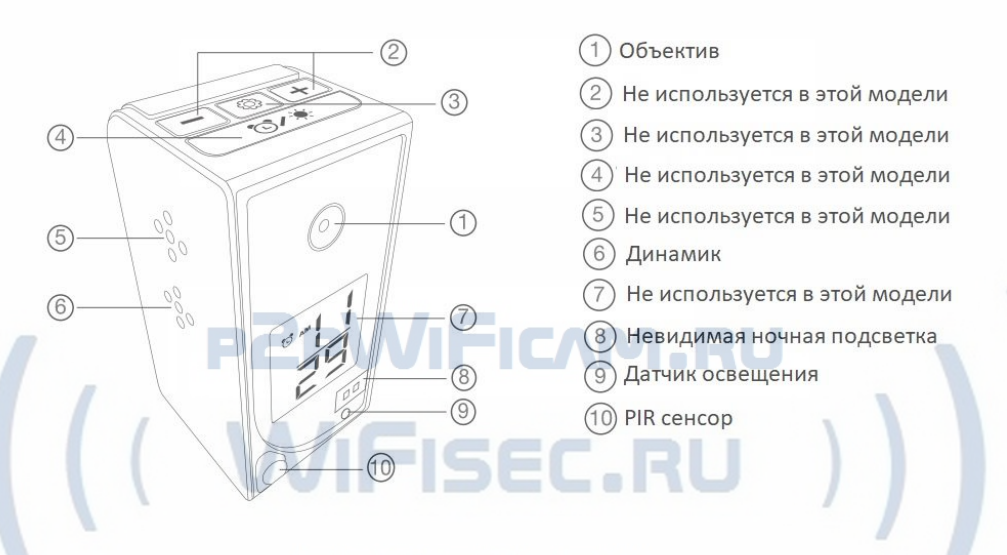

# DIVARY.RU

### Функционал DE-WAI-LS001A

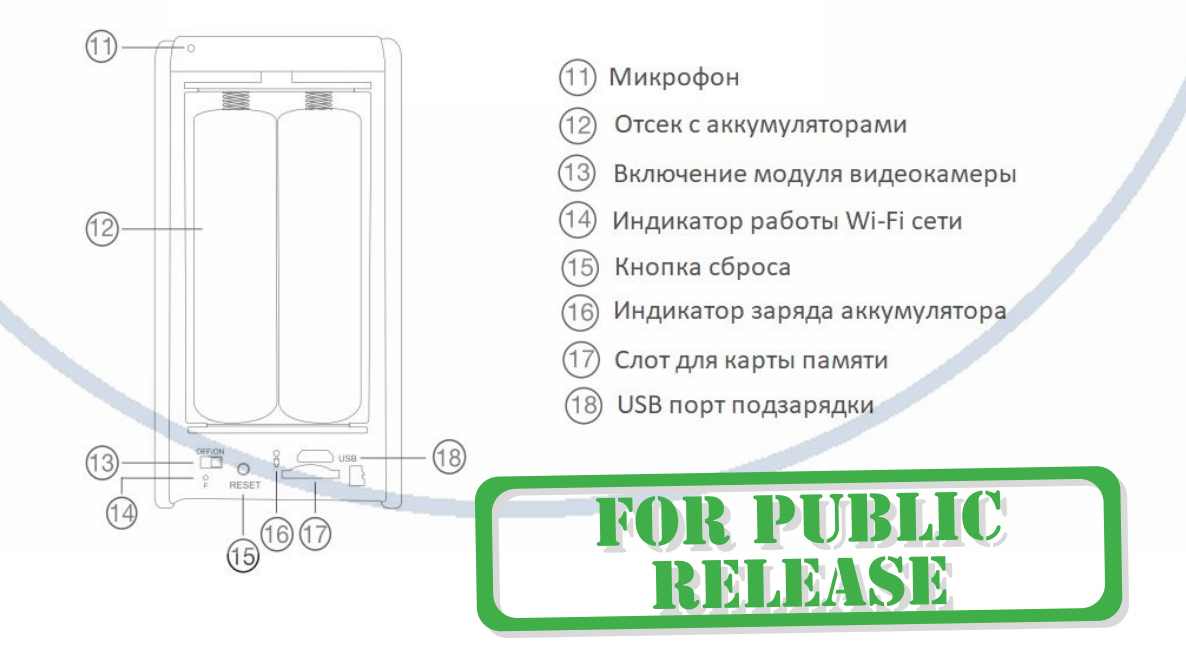

С т р а н и ц а 1 | 14

Распаковываем оборудование. Если оборудование было на морозе, то необходимо дать 2 часа полежать оборудованию в тепле и только после этого подключать к сети питания и делать настройки.

# Подготовка к работе

Откройте отсек с аккумулятором сдвинув крышку вниз.

#### Установка карты памяти

Вставьте карту памяти в слот 17 до щелчка.

В слот TF вставить отформатированную микро СД карту

Формат Fat32.

Подключите кабель питания к разъёму питания 18, подключите к блоку питания USB 5 В1А, дождитесь полного заряда аккумуляторов – около 8 часов. Индикатор заряда аккумулятора находится рядом с разъёмом и светится красным светов во время заряда. Как только аккумуляторы будут заряжены, индикатор 16 погаснет.

Вы можете проводить настройку работы в локальной сети во время заряда аккумулятора.

# Установка мобильного приложения

Настройка изделия для работы в локальной сети осуществляется через мобильное приложение **CamSC Pro**, далее **СОФТ**

**R PUBLIC** 

NIMASE

hao Yu Designed for iPad **食食食**食 有 2.7 + G Ratings

Free

С т р а н и ц а 2 | 14

**FOR PUBLIC** 

**RELEASE** 

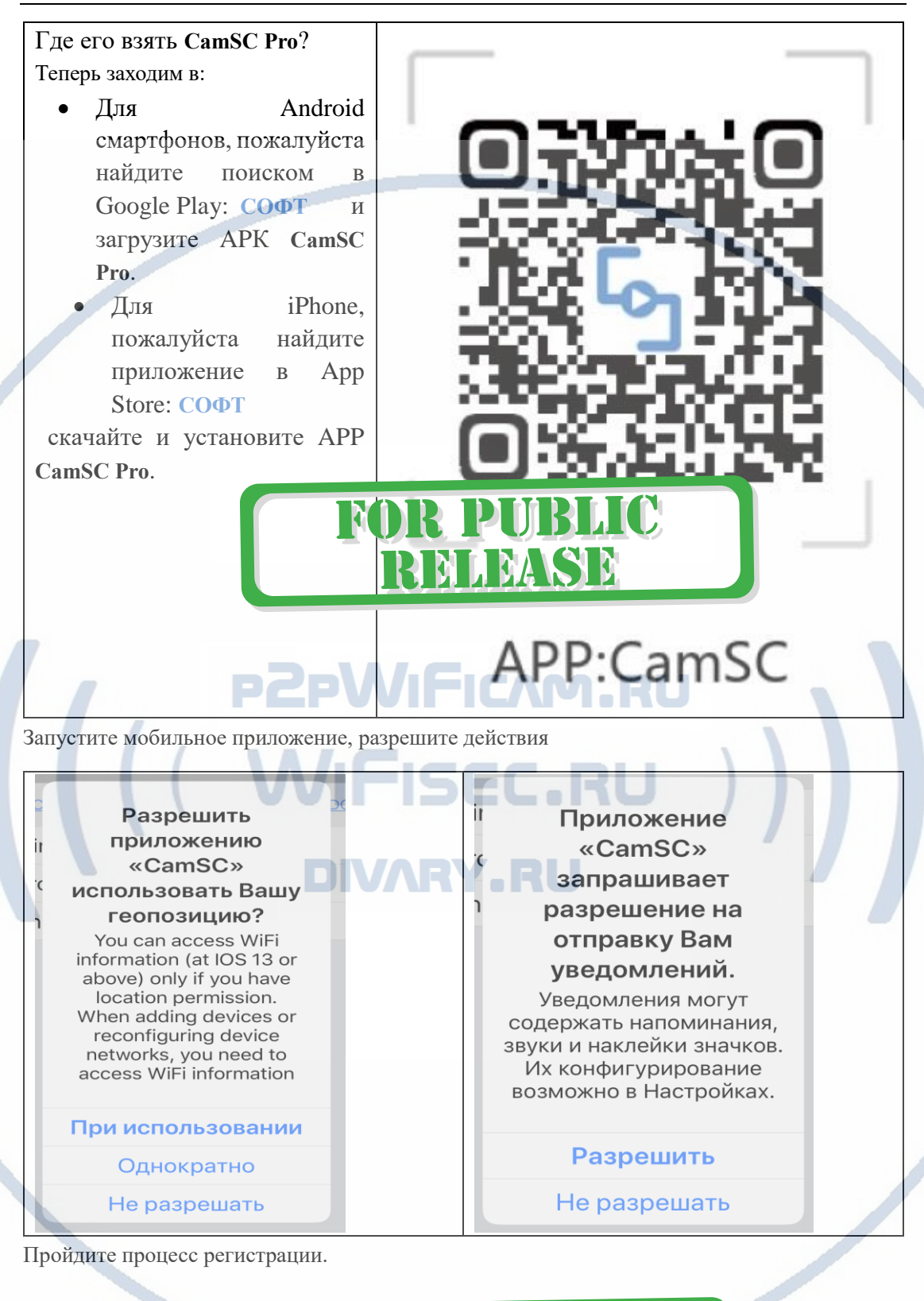

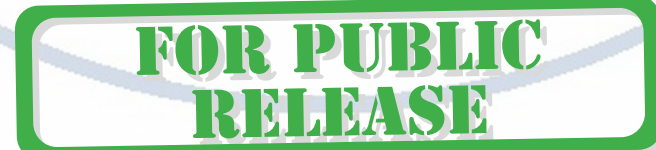

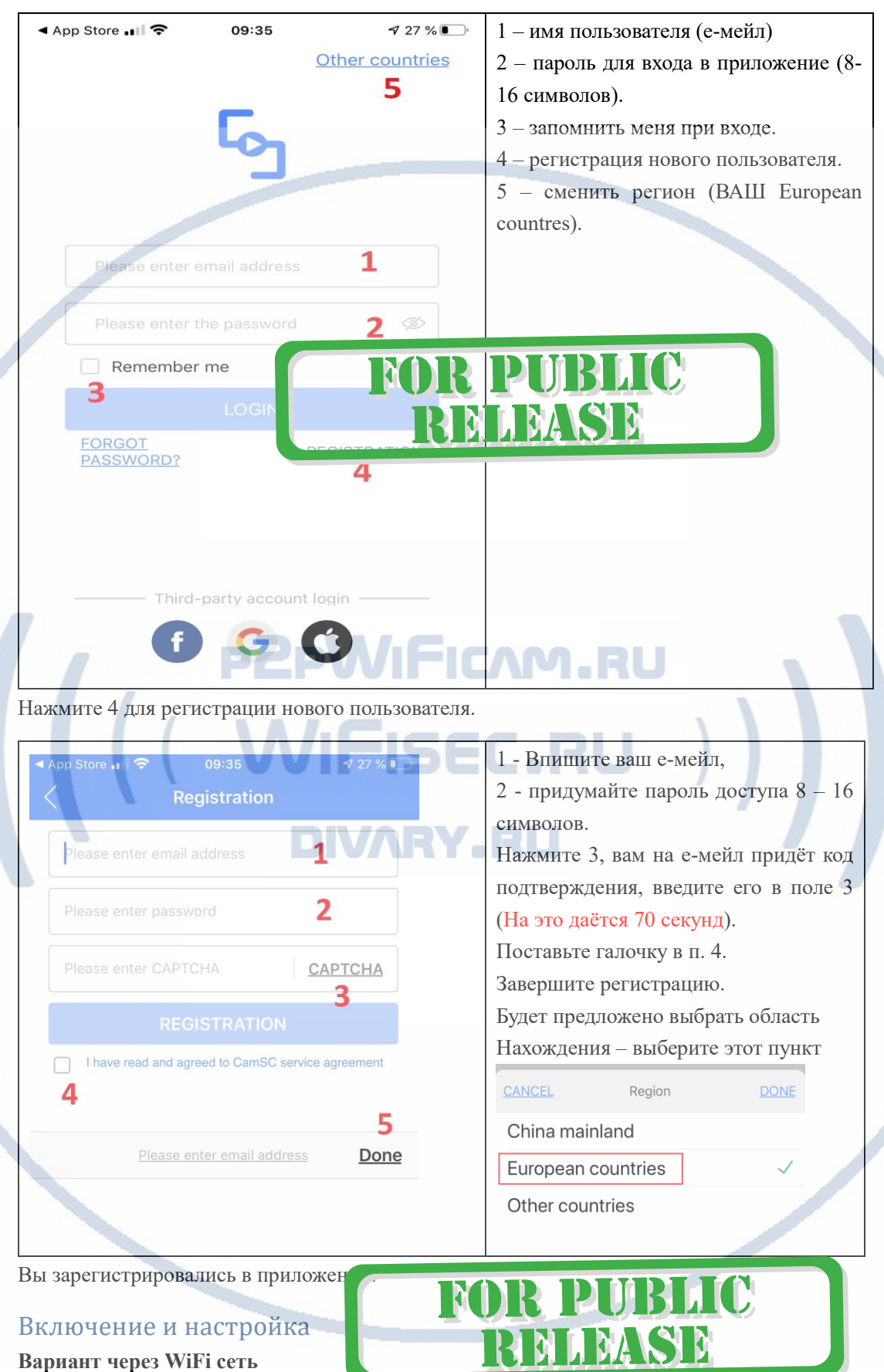

Карта памяти вставлена/изделие заряжено.

Z,

#### Переключаем тумблер 13 в положение ON

**Первый запуск.** Ждём, время может составить до 5 секунд. Загорится синий индикатор 14 сразу нажмите кнопку RESET в течение 4 секунд. Синий индикатор начнёт мигать и изделие подтвердит звуком включение режима ПАРЫ.

#### • Запускаем мобильное ПО **СОФТ**

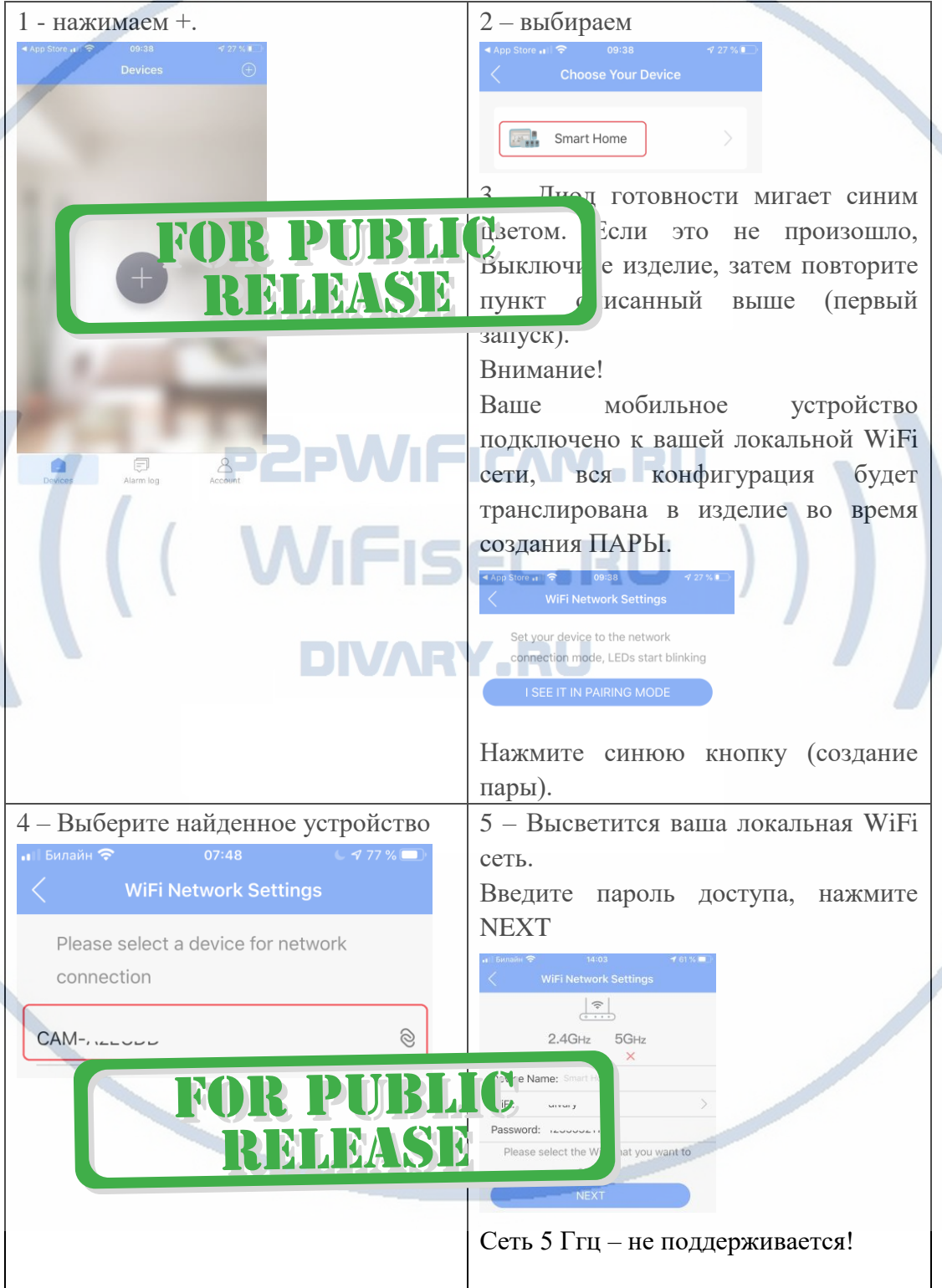

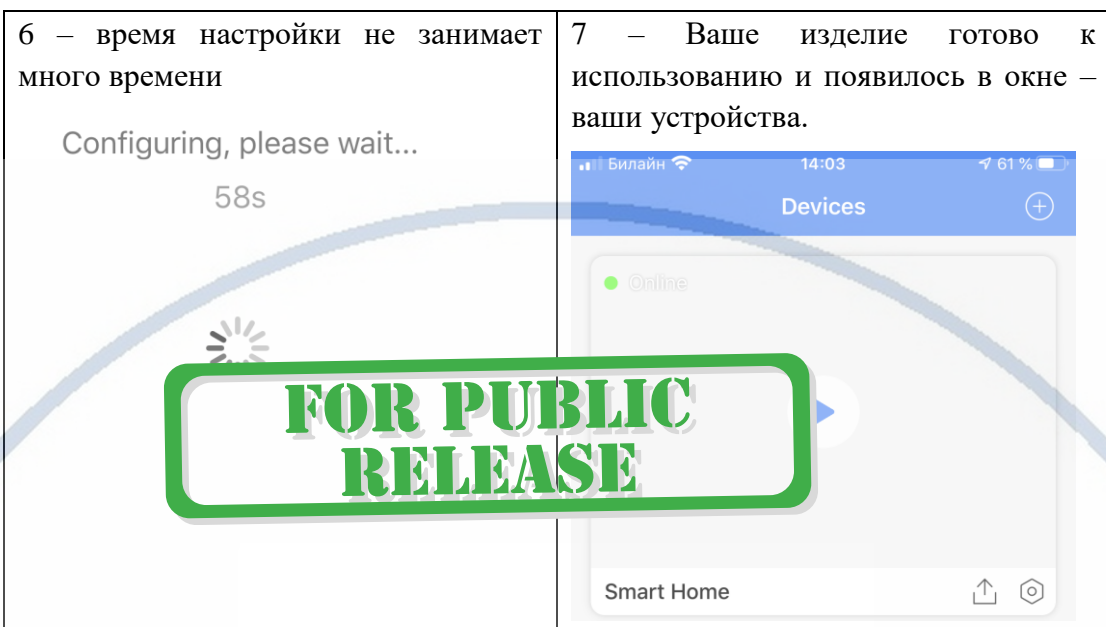

Ваше изделие теперь работает в WiFi сети и активно для работы.

### Меню мои устройства

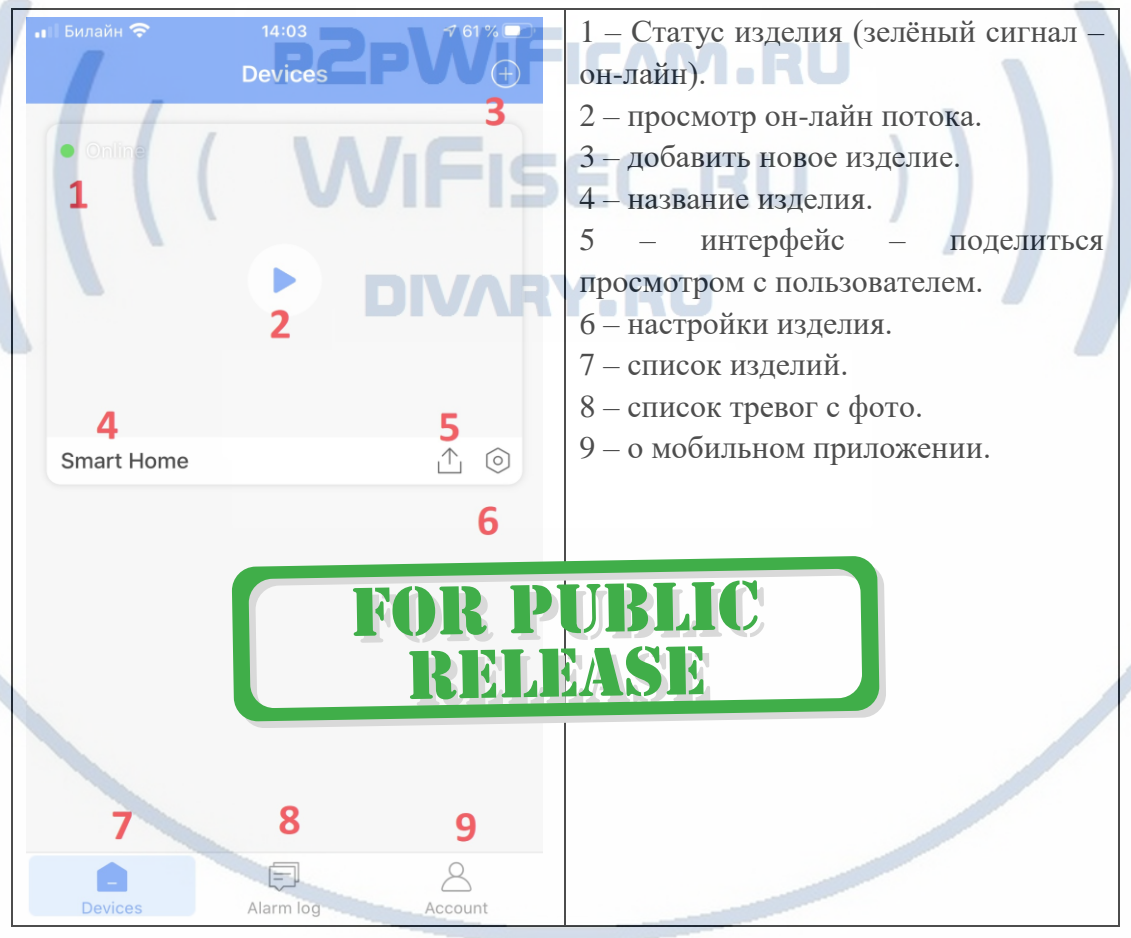

Рассмотрим теперь некоторые пункты отдельно

### Пункт 2 (просмотр он-лайн)

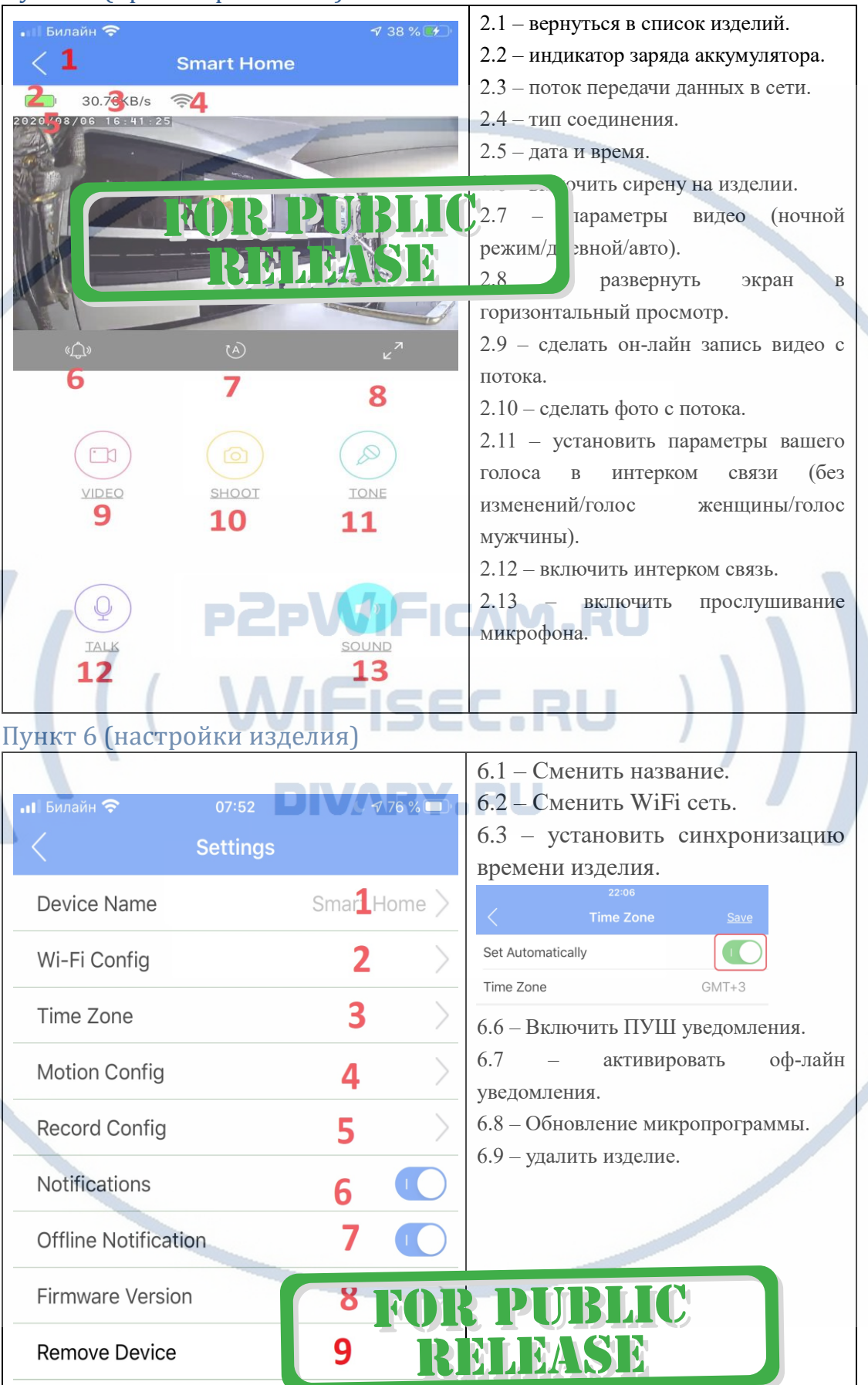

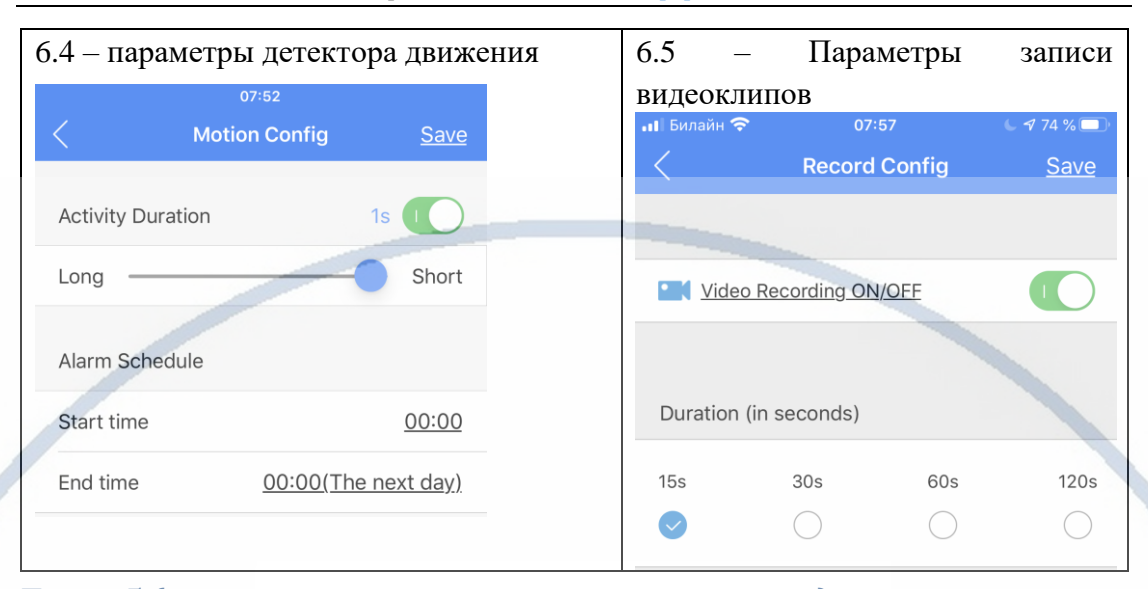

#### Пункт 5 (поделиться с пользователем просмотром)

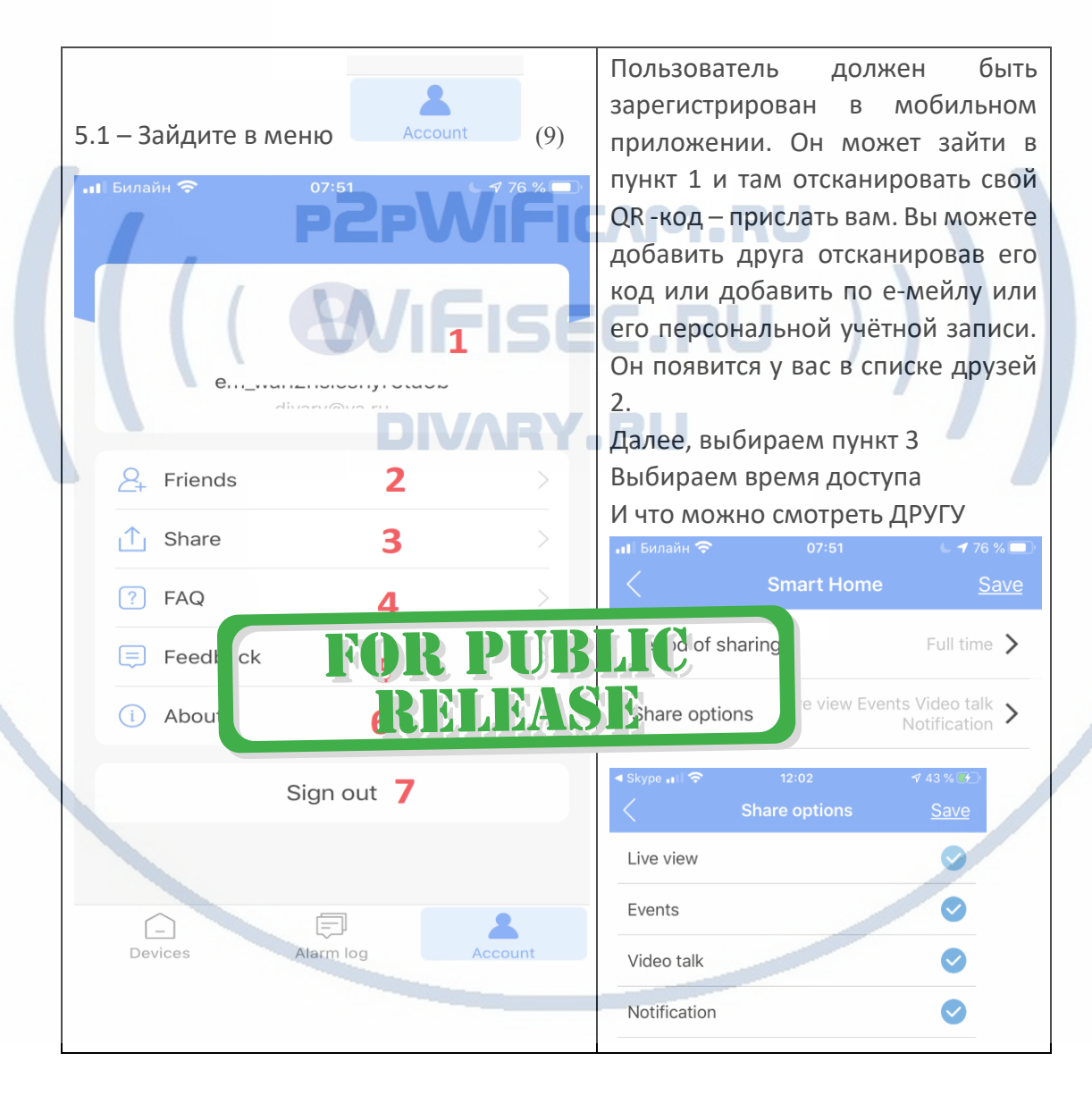

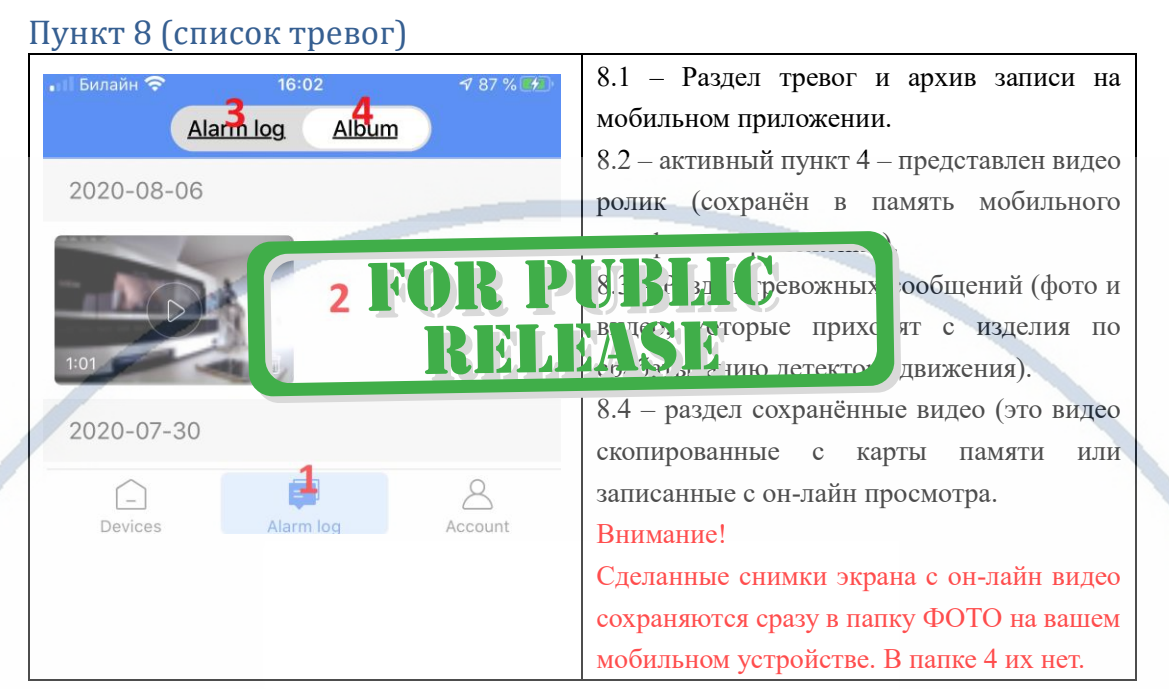

Подробнее о 3 пункте (8.3)

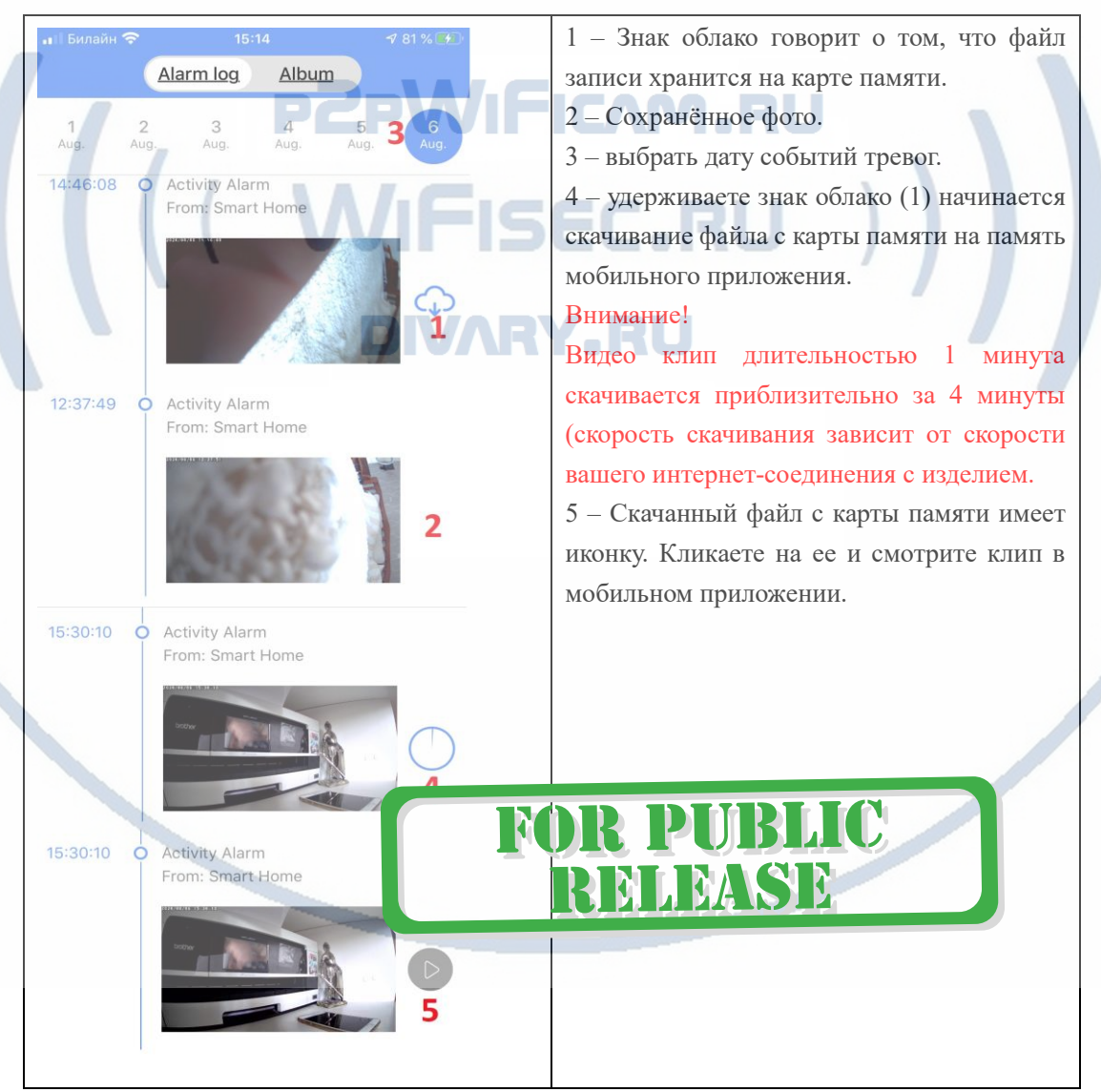

С т р а н и ц а 9 | 14

# Как посмотреть скопированныи видео клип?

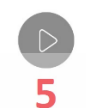

Кликните на - попадёте в встроенный плеер.

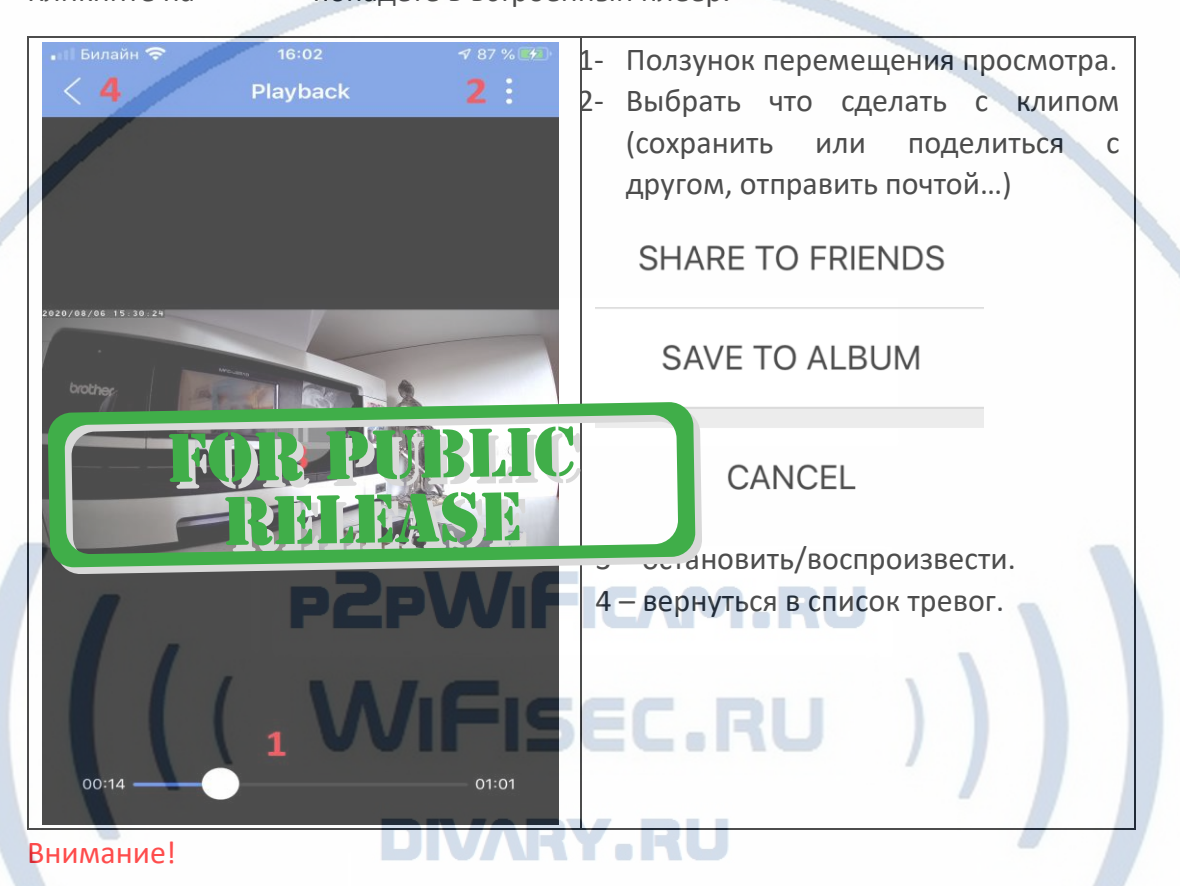

Все скачанные видео клипы с карты памяти автоматически доступны к просмотру в папке архив (4).

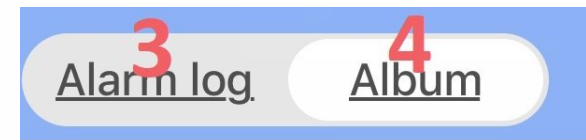

**Быстрая настройка конфигурации изделия завершена.**

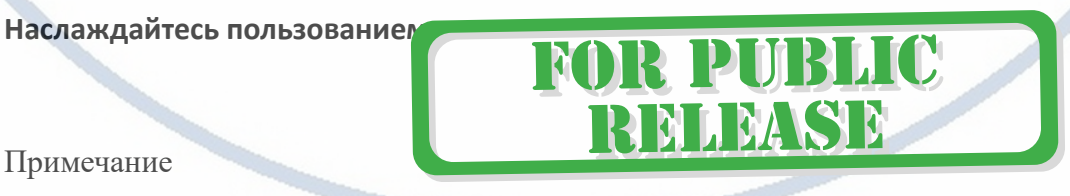

После выключения тумблера питания модуля видеокамеры в изделии и его включения, необходимо подождать инициализации модуля камеры (до 1 минуты). Что делает устройство, когда Wi-Fi выключен?

Изделие в поиске Wi-Fi сети 3 минуты, 10 минут, 1 час, 2 часа,

5 часов, 24 часа спустя; Если Wi-Fi включен, изделие будет подключено к Wi

-Fi сети автоматически.

**Обновление программного обеспечения**: для достижения лучшей производительности продукта, производитель постоянно делает модернизацию программного обеспечения. Этот продукт разработан для удобного обновления программного обеспечения клиентами. Просим вас своевременно обновлять мобильное приложение и микропрограмму самого изделия.

#### Напоминание!

Устройство снабжено мощными аккумуляторами, что позволяет работать длительное время в автономном режиме 3 – 6 месяцев. Длительность работы изделия зависит от параметров записи (длительность видео клипов); времени работы в он-лайн трансляции; Времени работы при скачивании клипов с карты памяти. Пожалуйста следите за индикатором заряда аккумуляторов в мобильном приложении. Штатный цикл заряда аккумуляторов - до 8 часов.

Аккумуляторы съёмные, если ресурс аккумуляторов подойдёт к концу, вы сможете заменить их сами. Пожалуйста используйте для замены аналогичные аккумуляторы имеющимся!

Отправляет ли изделие хозяину сообщение о низком заряде аккумулятора?

Да. Вы получите сообщение.

### Как еще можно скопировать видео клипы с карты памяти?

Выключаете изделие тумблер питания (15), достаёте карту памяти, вставляете в кард -ридер, затем в USB слот вашего ПК.

Файлы записи хранятся в паке

îÈ. **JPEG DCIM**  $10K$ **FVFNT** 

**FOR PUBLIC** RELEASE

И имеют расширение \*.mp4

Вы можете просмотреть файлы стандартным плеером Виндоус.

Объём файла длительностью 1 минута занимает от 16 до 24 Мб. в зависимости от активности движения в зоне наблюдения.

Качество видео потока смотрите ниже.

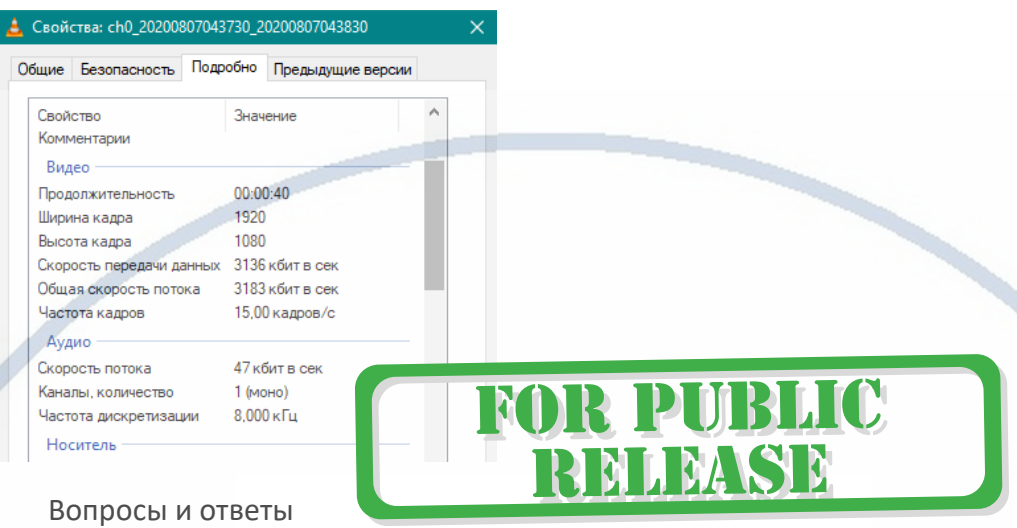

1. Устройство не работает, не видно в сети.

Пожалуйста, проверьте доступность Вашей локальной WiFi сети в месте установки устройства. Уровень сигнала и загруженность каналов WiFi точки доступа/ WiFi роутера.

2. SD карта не может сохранять файлы. **ICAM.RU** 

Карту памяти SD необходимо отформатировать перед первым использованием, формат fat32.

3.Устройство не может быть подключено к сети.

Пожалуйста, выберите соответствующий метод подключения по сети WiFi согласно инструкции.

4.Видео на карте памяти не может быть воспроизведено на стандартном проигрывателе.

Это связано с разным декодированием файлов на смартфонах. Вы можете выбрать плеер для воспроизведения этих файлов и задать его в настройках для этого типа файлов.

5. Я забыл пароль.

Вы можете вернуть устройство в заводские установки. Для этого Вам нужно нажать на кнопку Reset (15) в течение 5 секунд, чтобы восстановить заводские настройки.

*Меры предосторожности* 

Использование оборудования: пожалуйста, строго соблюдайте соответствующие государственные законы/законодательство и не используйте оборудование в любых других незаконных целях. Неправомерное использование устройства Вы осуществляете на свой страх и риск.

Рабочая температура: пожалуйста, используйте изделие при естественной температуре, которая указана в характеристиках. Не используйте устройство при экстремальных температурах.

Рабочая влажность: пожалуйста, используйте устройство в условиях влажности окружающей среды, пригодной для жизни человека. Не помещайте продукт в избыточную влажность, поскольку продукт не предназначен для эксплуатации в влажной среде и не обладает защитными характеристиками для этого использования.

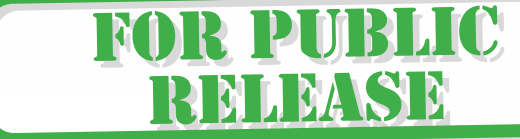

Советы по установке оборудования WiFi в помещении

Вы можете получить доступ к камере с помощью беспроводного подключения. Диапазон беспроводного сигнала ограничивается стенами, потолками и другими препятствиями.

Как правило, зона покрытия зависит от шумовых помех, оказываемых строительными материалами, а также радиочастотами в Вашей комнате или офисе. Для максимального увеличения зоны покрытия следуйте нижеперечисленным указаниям:

1. Установка роутера и IP камеры должна осуществляться таким образом, чтобы между ними располагалось минимальное количество стен и потолков. Каждая стена или потолок снижает дальность передачи сигнала на 1-30 метров.

2. Следите за расстоянием между устройствами. Стена в 0,5 м (1,5 фт.) с углом 45 градусов является эквивалентной стене толщиной 1 метр. При угле 2 градуса толщина стены становится эквивалентной 4 метрам. Обеспечьте более интенсивную передачу сигнала путем недопущения присутствия препятствий, расположенных под углом к прямой между роутером и камерой.

3. Строительные материалы также оказывают воздействие на качество передаваемого сигнала. Металлические двери и алюминиевые структуры снижают интенсивность сигнала.

4. IP камера и роутер должны располагаться вдали от электрических устройств и бытовой техники, являющихся источником радиочастот.

5. Беспроводные телефоны с частотой 2.4ГГЦ и другое оборудование, являющееся источником радиосигналов (к примеру, микроволновые печи), могут оказывать негативное влияние на уровень сигнала, а также приводить к его полному пропаданию.

Полезное: если в радиусе установки камеры работает больше 3-х доступных сетей Wi-Fi (актуально для многоквартирных домов и офисов), рекомендуем в настройках вашего роутера проверить, на каких каналах Wi-Fi работают соседние сети, и изменить канал вашего роутера на не занятый соседними роутерами. Это позволит повысить стабильность работы устройств, подключенных к вашей сети.

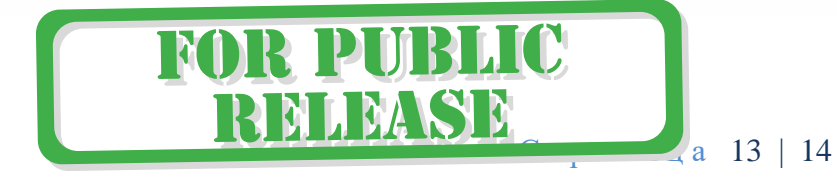

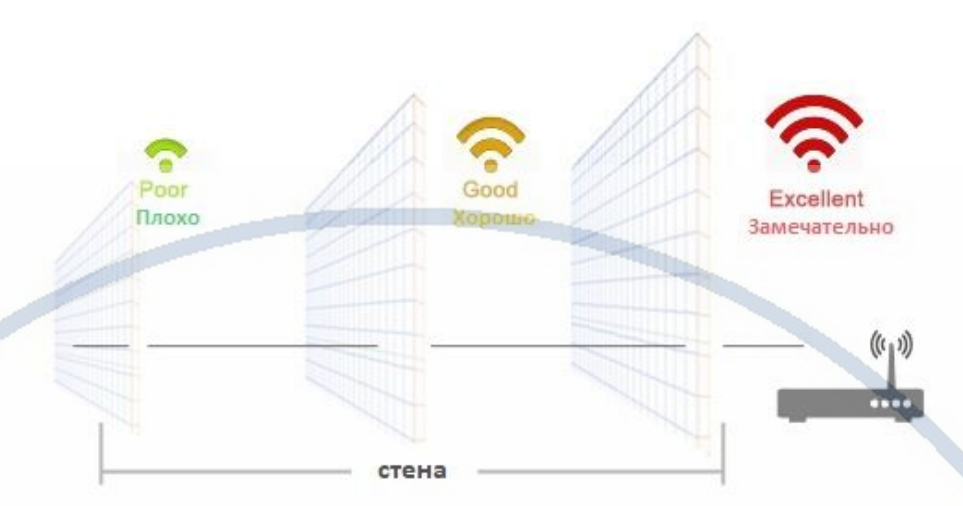

Wi-Fi очень критичен к преградам и препятствиям (2,4 ГГц. b/g/n) 5 ГГц а/с - более лоялен к преградам, но в этом диапазоне работает мало изделий из линейки Wi-Fi видеокамер/видеонянь.

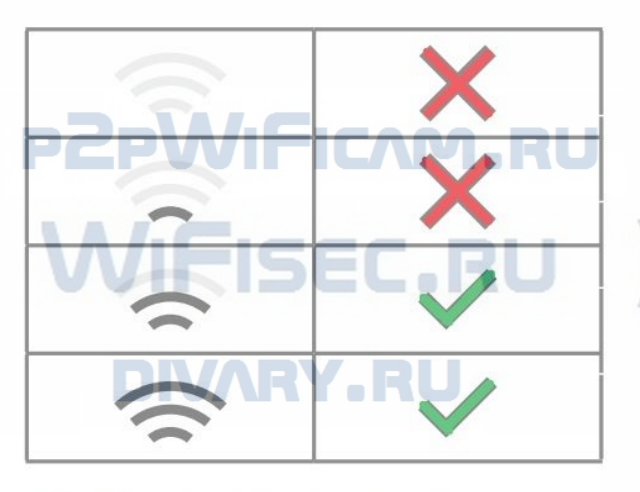

Требования к каналу связи:

- 1 отклик от 1 до 10 мс.
- 2 скорость загрузки не менее 20 мб/с.

3 - скорость отдачи не менее 20 M6/c.

Замерять в месте установки изделия! (Speed Test софт)

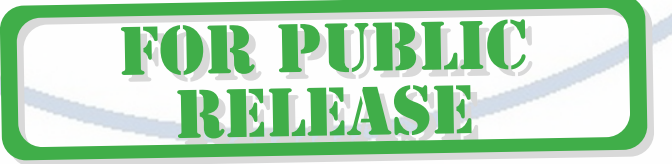